# **KRAMER**

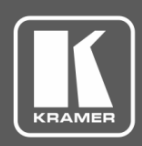

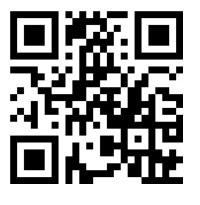

## VM-2D Quick Start Guide

This guide helps you install and use your **VM-2D** for the first time.

Go to **[www.kramerav.com/downloads/VM-2D](http://www.kramerav.com/downloads/VM-2D)** to download the latest user manual and check if firmware upgrades are available.

Scan for full manual

### **Step 1: Check what's in the box**

- **■** VM-2D 1:2 DVI Distributor <br>■ 4 Rubber feet 4 1 Bracket set
- $\overline{\mathbf{v}}$ 1 Power adapter and cord 1 Quick start guide

**Step 2: Get to know your VM-2D**

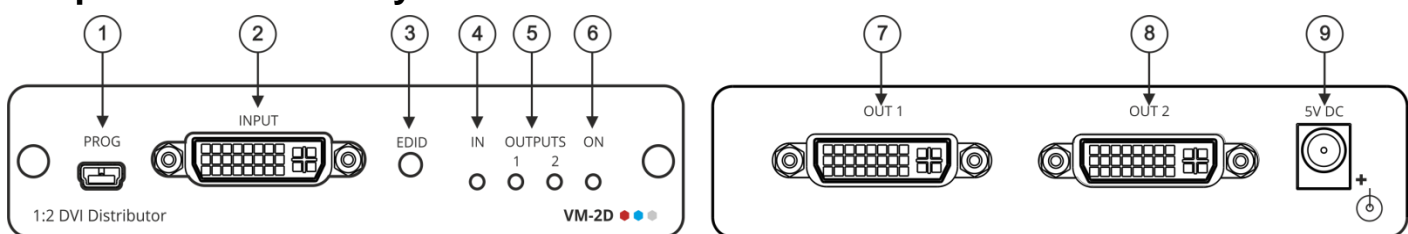

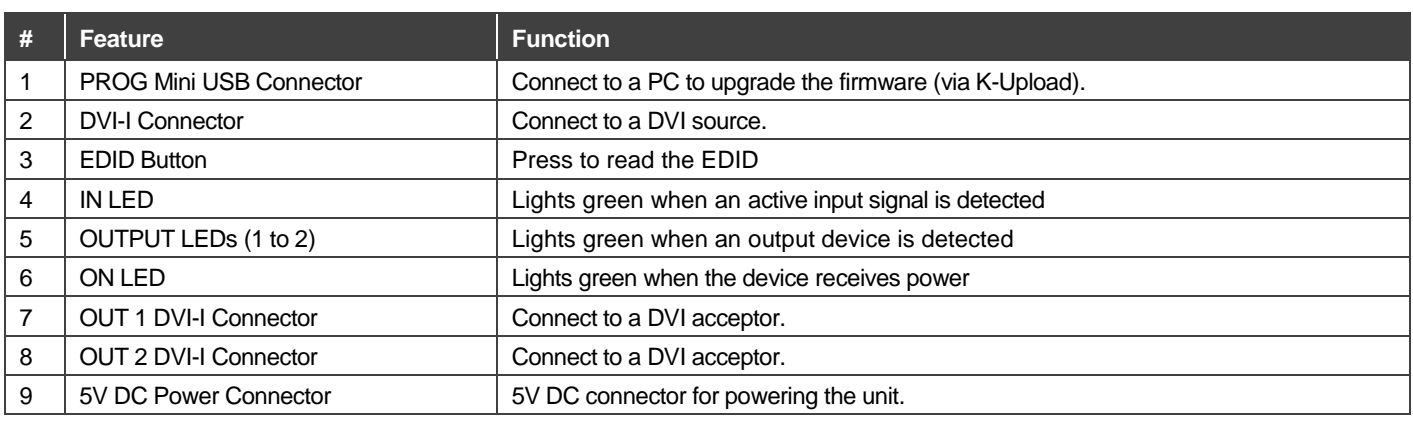

#### **Step 3: Install the VM-2D**

Install **VM-2D** using one of the following methods:

- Attach the rubber feet and place the unit on a flat surface.
- Fasten a bracket (included) on each side of the unit and attach it to a flat surface. For more information go to **[www.kramerav.com/downloads/VM-2D](http://www.kramerav.com/downloads/VM-2D)**.
- Mount the unit in a rack using an optional **RK-3T** rack adapter.

#### **Step 4: Connect the inputs and outputs**

Always switch OFF the power on each device before connecting it to your **VM-2D**. For best results, we recommend that you always use Kramer high-performance cables to connect AV equipment to the **VM-2D**.

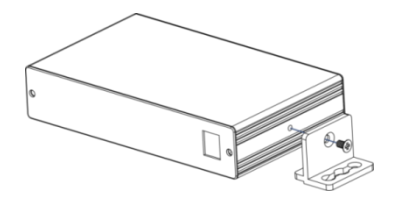

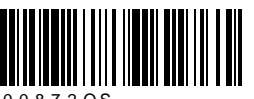

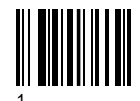

P/N: 2900-300872QS Rev: 1

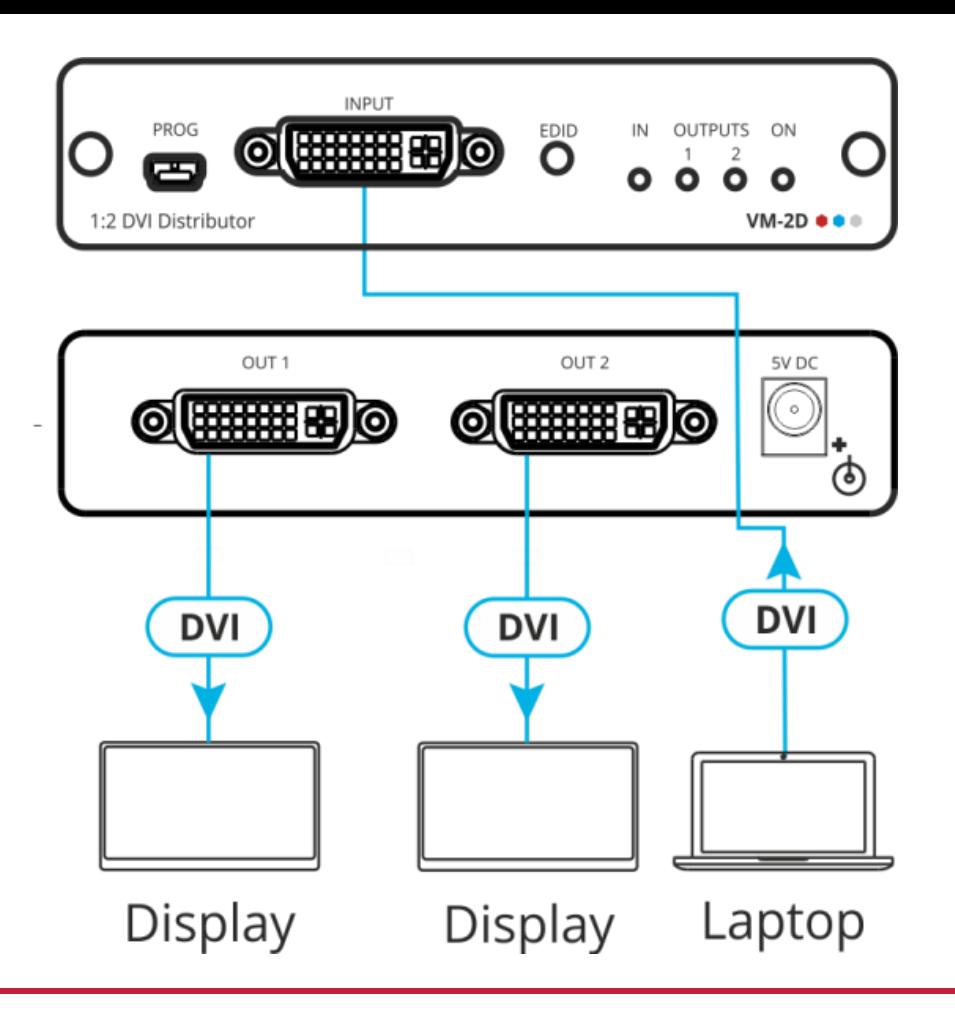

#### **Step 5: Connect the power**

Connect the power adapter to the **VM-2D** and plug the adapter into the mains electricity.

#### **Safety Instructions**

Į

**Caution:** There are no operator serviceable parts inside the unit **Warning:** Use only the Kramer Electronics power supply that is provided with the unit **Warning:** Disconnect the power and unplug the unit from the wall before installing See [www.KramerAV.com](http://www.kramerav.com/) for updated safety information.

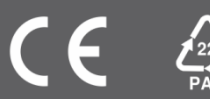